## Lab 7 – Form

Questo laboratorio mira ad introdurre l'utilizzo dei **form** all'interno del social network. Per farlo, verrà implementata la funzionalità di creare e visualizzare nuovi post nella home page del sito web.

Cliccando sul bottone "+", gli utenti potranno creare un nuovo post. Ciò aprirà un modale Bootstrap<sup>[1](#page-0-0)</sup> contenente un **form** (come mostrato in Figura 1) con i seguenti campi:

- Un menù a tendina con gli username attualmente presenti nella lista dei post dell'applicazione.
- Un'area di testo obbligatoria per inserire il contenuto del post, con un suggerimento del tipo "Inserisci un testo per il tuo post". Il testo dovrà avere una lunghezza minima di 30 caratteri e massima di 200.
- Un campo opzionale per l'upload dell'immagine del post.
- Un campo obbligatorio per selezionare la data del post, la quale dovrà essere uguale o successiva alla data corrente.

Dopo l'invio del **form**, la relativa route in Flask si occuperà di aggiungere il nuovo post alla struttura dati dedicata e aggiornerà la home page mostrando la lista aggiornata dei post.

**NOTA**: dovete implementare tutte le validazioni necessarie per assicurare la correttezza dei dati inseriti nel **form.**

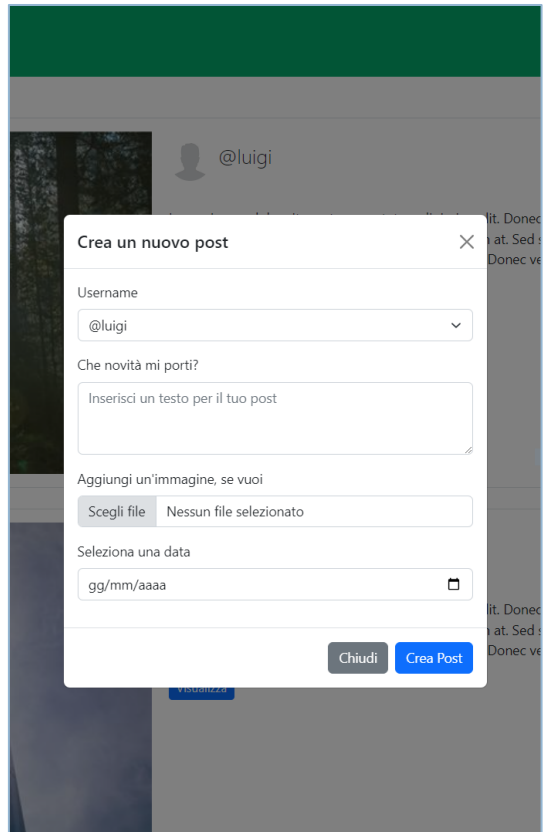

**Figura 1 Screenshot del form**

<span id="page-0-0"></span><sup>1</sup> Un modale è un pop-up interattivo che può essere utilizzato per visualizzare informazioni aggiuntive senza dover creare una pagina aggiuntiva. La documentazione è disponibile al seguente link: <https://getbootstrap.com/docs/5.3/components/modal/>